## Concur Manual Routing for Foreign Travel Requests

Foreign travel requests must be manually routed through Concur to "TEES, 28Foreign One" desk and the Department Head. TEES Compliance reviews all of these requests prior to approval for export control requirements. For questions about this process, please contact Lisa Foster at <a href="mailto:lisa-foster@tamu.edu">lisa-foster@tamu.edu</a> or lana Greive at <a href="mailto:lana@tamu.edu">lisa-foster@tamu.edu</a>.

To manually add TEES, 28Foreign One to the routing, click on the APPROVAL FLOW tab.

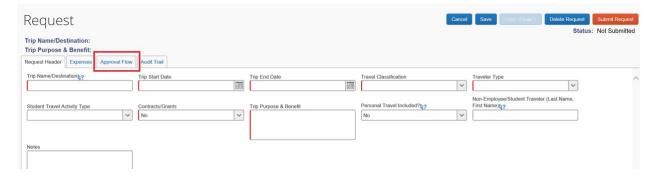

Click on the plus sign, add TEES 28Foreign One as close to the beginning of the routing as possible. Start typing TEES and a drop down box will appear, select TEES 28Foreign One.

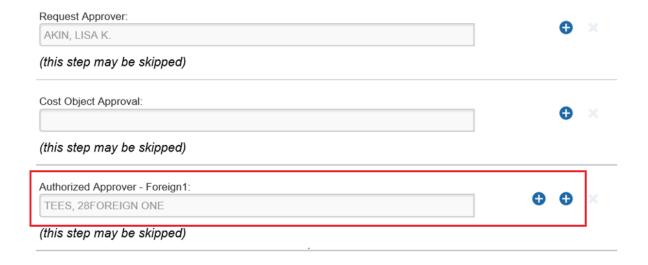

Click "Save Workflow".

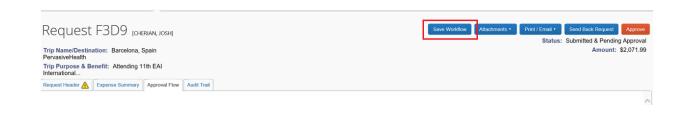